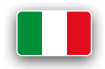

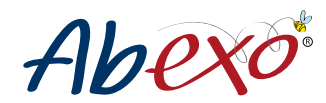

# **MANUALE DI UTILIZZO**

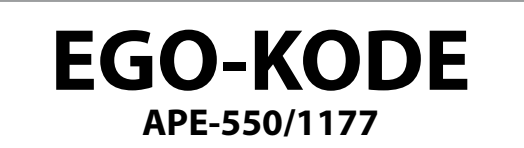

## **Tastiera radio universale multifrequenza a 4 canali (da 433,92MHz a 868,35MHz) per poter memorizzare 4 diverse automazioni**

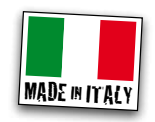

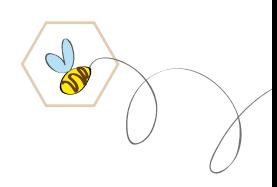

rev. 03/2021

### **SPECIFICHE TECNICHE**

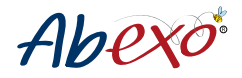

Capacità dell'utente: 4 canali Modalità di inserimento: Codice PIN Lunghezza del codice PIN: 1 - 8 Cifre Alimentazione: 12-24 VAC/DC; max. 100 mA / batteria in dotazione 3V Manomissione: Sì Gradi di protezione: IP65 Temperatura di esercizio: da -20 °C a +50 °C, senza condensa

### **INSTALLAZIONE MECCANICA**

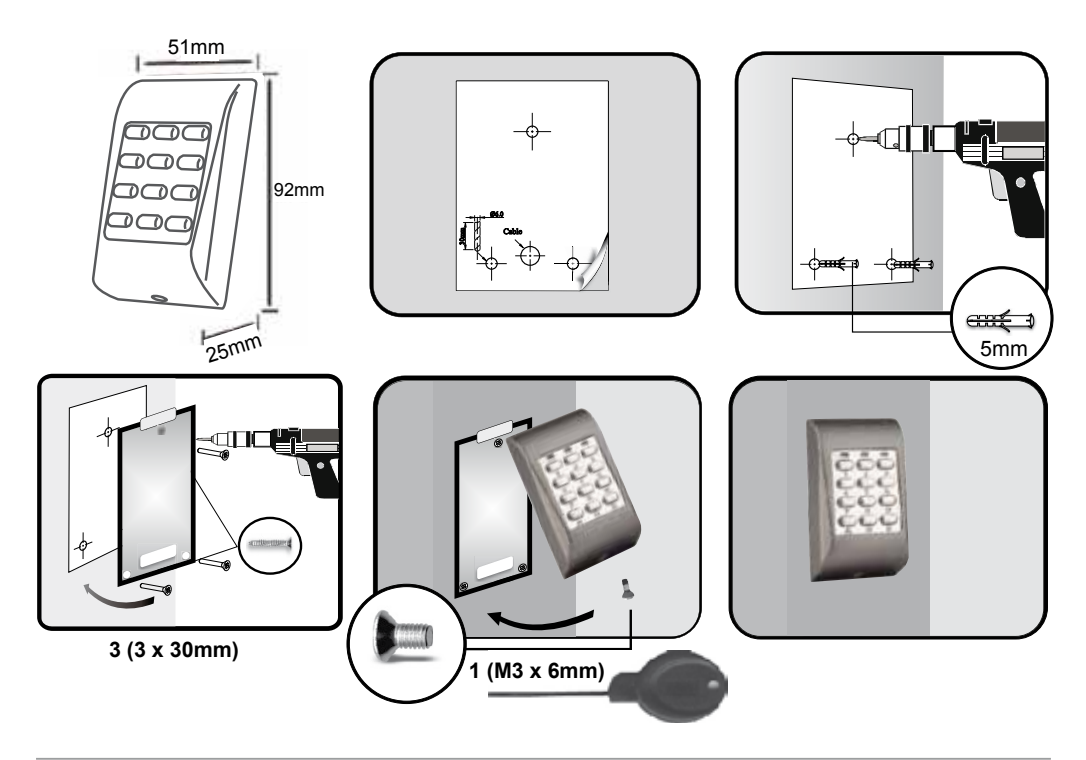

### **INSTALLAZIONE ELETTRICA**

tramite morsettiera o con batteria 3V in

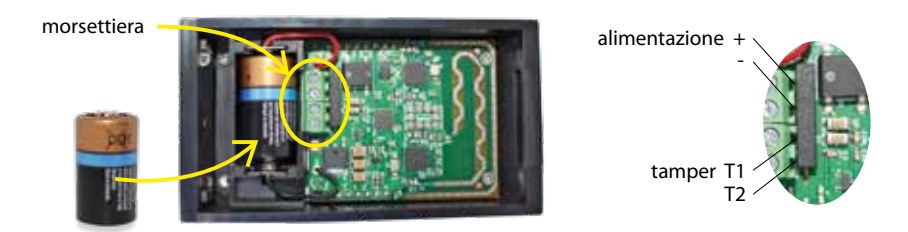

Le caratteristiche tecniche possono subire variazioni senza preavviso. AB Tecno S.r.l. non si assume la responsabilità di danni causati dall'uso improprio del dispositivo.

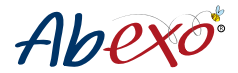

### **Istruzioni Programmazione Tastiera Informazioni generali per la programmazione**

Per tutti i menù della tastiera:

> il tasto "**A**" conferma l'operazione effettuata

> il tasto "**B**" permette di entrare in programmazione

Una volta digitato il Master Code e premuto il tasto "**B**", se non si effettua nessuna operazione per circa 5 secondi, il led rosso si accende e la tastiera esce dalla fase di programmazione.

#### **MASTER CODE**

Ogni tastiera nasce con un Master Code predefinito, "000", uguale per tutte le tastiere: è quindi consigliato modificarlo per renderlo specifico rispetto al luogo in cui è installata la tastiera.

Per iniziare a programmare la tastiera è consigliabile assegnare un nuovo Master Code.

Questo codice sarà necessario per effettuare ogni operazione tramite i menu di programmazione.

Se è la prima volta che si utilizza la tastiera o non si è mai assegnato un nuovo Master Code si dovrà usare il codice "000", codice di entrata al primo utilizzo della tastiera. Per modificarlo, seguire la procedura indicata al punto "*(0) Assegnazione nuovo MASTER CODE*".

- > ATTENZIONE: il Master Code è modificabile una sola volta. Si consiglia quindi di annotarlo in un posto sicuro e non perderlo. Per ulteriori modifiche sarà necessario resettare il Master Code e procedere successivamente all'assegnazione del nuovo codice Master (non è sovrascrivibile).
- > ATTENZIONE: è possibile resettare il Master Code seguendo la procedura dedicata (vedi sotto). Il reset di questo codice comporta l'eliminazione dei codici radio dei telecomandi memorizzati sulla tastiera, mentre gli User Code rimangono in memoria.

### **(0) Assegnazione nuovo MASTER CODE**

ATTENZIONE: il Master Code può essere modificato una volta sola e deve essere composto da 1 a 8 cifre.

- a) Inserire il master code originale: "**000**" (codice di entrata al primo utilizzo della tastiera)
- b) Confermare il master code con tasto "**B**"

Se il Master Code non è corretto si accende led rosso per 5 secondi ed esce automaticamente dal menu di programmazione.

- c) Digitare "**0**" per entrare nel menu "Assegnazione nuovo MASTER CODE"
- d) Digitare "**0**" per l'inserimento posizione memoria del Master Code
- e) Inserire il nuovo MASTER CODE, ad es. "**1234**"

*Il MASTER CODE scelto deve essere composto da 1 a 8 cifre ed è modificabile una sola volta. Per ulteriori modifiche sarà necessario resettare il Master Code e procedere successivamente all'assegnazione del nuovo codice Master (non è sovrascrivibile).*

f) Premere "**A**" per confermare l'operazione e convalidare il codice inserito Se l'operazione è andata a buon fine e la modifica è correttamente avvenuta, si accende il led verde Se l'operazione non è riuscita si accende il led rosso, ed è necessario ripetere l'operazione.

#### **Riepilogo assegnazione nuovo master code:** 000 + B + 0 + 0 + 1234 + A

#### **Reset Master Code**

Il reset del Master Code comporta l'eliminazione dei codici radio dei telecomandi memorizzati sulla tastiera, mentre gli User Code rimangono in memoria.

Al termine di questa operazione il Master Code tornerà alle impostazioni predefinite, "000".

Per effettuare il reset:

- a) Togliere la batteria o staccare l'alimentazione
- b) Premere e tenere premuto "**5**"
- c) Mentre si tiene premuto "**5**", reinserire la batteria/ridare alimentazione alla tastiera: tutti e 3 i led (rosso, verde, giallo) si accendono.
- d) Continuare a tenere premuto "**5**" fino a che non rimane acceso solo il led giallo.

e) Lasciare il tasto "**5**" e aspettare che si spenga il led giallo e si accenda il led verde che segnala l'avvenuto reset del Master Code.

Per modificare il Master Code dopo il reset, vedere punto "*(0) Assegnazione nuovo MASTER CODE*".

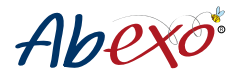

### **USER CODE**

1573

La tastiera simula un telecomando a 4 tasti: è possibile comandare 4 automazioni di diverso tipo e marca digitando un codice PIN appositamente scelto (da qui in poi chiamato "USER CODE"), invece che spingendo un tasto come si fa normalmente con i telecomandi. Un USER CODE, associato quindi ad un canale della tastiera, equivale ad un tasto di un telecomando.

Con EGO-KODE è possibile comandare automazioni quali: cancelli, basculanti, portoni industriali, impianti di illuminazione o di irrigazione, ecc… canale 1

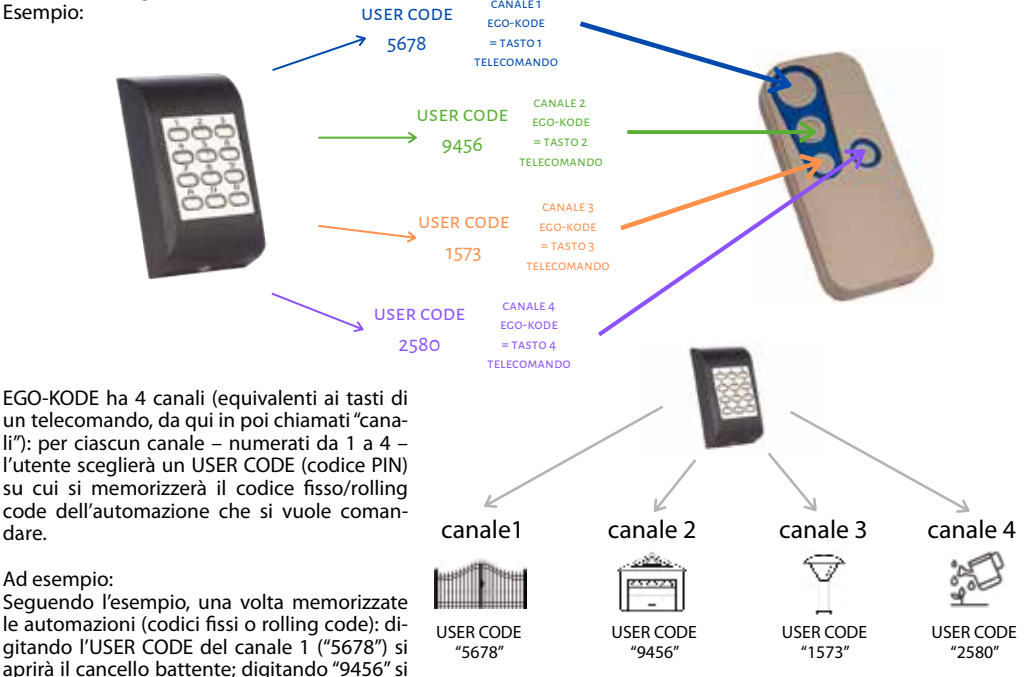

aprirà la porta del garage; digitando "1573" si attiveranno le luci del giardino; digitando "2580" si attiverà l'irrigazione.

Per iniziare è necessario assegnare un USER CODE a ciascun canale. Di seguito si prende ad esempio la programmazione del canale 1 (= tasto 1 del telecomando dell'esempio). Per assegnare i codici agli altri canali eseguire/ripetere la procedura modificando il canale (*punto "*d*" nella procedura seguente*).

### **(0) Inserimento nuovo USER CODE**

- a) Inserire il MASTER CODE scelto (come da nostro es. "**1234**").
- Se il master code non è mai stato cambiato inserire "000" e vedere punto "*(0) Assegnazione nuovo MASTER CODE*". b) Confermare con il tasto "**B**"
	- Se il Master Code non è corretto si accende led rosso per 5 secondi ed esce automaticamente dal menu di programmazione.
- c) Digitare "**0**" per entrare nel menu "Inserimento nuovo User Code"
- d) Digitare "**1**" per inserire il nuovo User Code nella posizione di memoria 1
- Si prende ad esempio l'inserimento dell'user code da memorizzare sul canale 1. Per inserire il codice sugli altri canali eseguire/ripetere la procedura modificando il canale (1-4).
- e) Inserire il nuovo USER CODE, ad es. "**5678**" *L'USER CODE deve essere composto da 1 a 8 cifre*
- f) Premere **A** per confermare l'operazione e convalidare il codice inserito

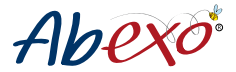

Se l'operazione è andata a buon fine e la modifica è correttamente avvenuta, si accende il led verde. Se l'operazione non è riuscita si accende il led rosso, ed è necessario ripetere l'operazione.

**Riepilogo assegnazione nuovo user code**: 1234 + B + 0 + 1 + 5678 + A

### **ATTENZIONE: per la cancellazione dei singoli USER CODE assegnati e/o per l'eliminazione di tutti gli USER CODE, vedere punti 1 e 2 nelle ultime pagine del manuale.**

### **Associazione dell'USER CODE all'automazione da comandare**

La tastiera permette sia la generazione (punto 3 e 4) che l'acquisizione di codici fissi/rolling code (punto "*(5) Acquisizione di un codice fisso o rolling code*" e punto "*(6) Acquisizione di un codice a trasmissione in FM*"). Prima di tutto, identificare e seguire la procedura corretta sarà necessario identificare marca e modello del telecomando/della ricevente (per identificare se è codice fisso/rolling code) aiutandosi con la tabella nel "Manuale B".

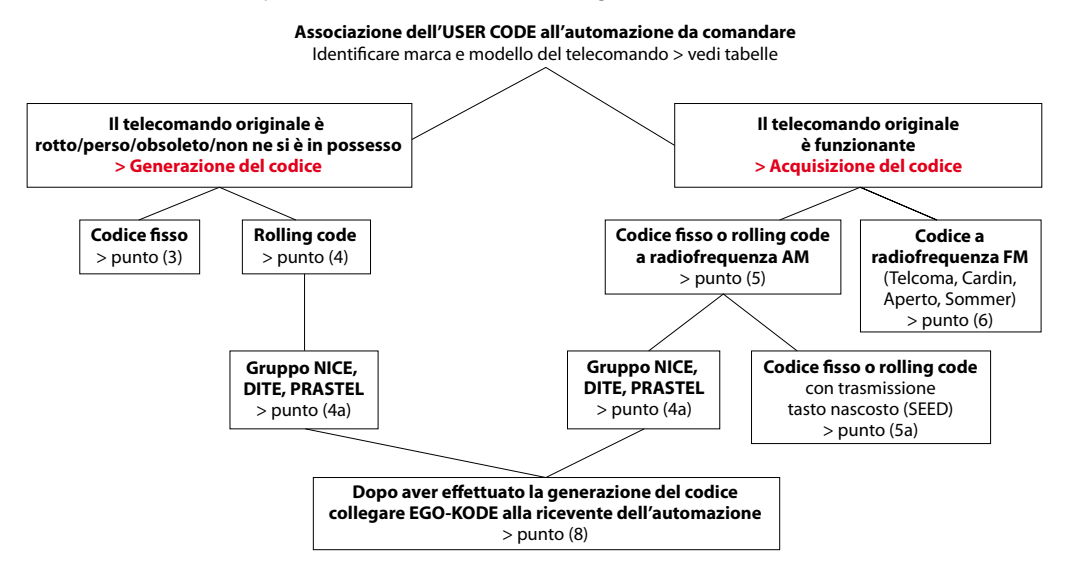

**Scegliere la generazione dei codici** se il telecomando originale è rotto, perso, obsoleto, non ne si è più in possesso

- Per i codici fissi, vedere punto (3).
- Per i rolling code, vedere punto (4).

Se il telecomando originale appartiene al gruppo NICE, DITEC, PRASTEL (sempre, anche se sono in possesso del telecomando originale funzionante). Per questo gruppo di telecomandi è sempre necessario generare il codice per farlo apprendere ad EGO-KODE, per poi memorizzarlo nella ricevente originale e far comunicare tastiera EGO-KODE (che sostituisce il telecomando) e ricevente.

**Scegliere l'acquisizione dei codici se** si è in possesso del telecomando originale e quest'ultimo è funzionante.

- Per i codici fissi, vedere punto (3)

- Per i rolling code, vedere punto (4)

ATTENZIONE: se il telecomando appartiene al gruppo NICE, DITEC, PRASTEL – anche se ne sono in possesso ed è funzionante – è necessario seguire la procedura indicata al punto (4a), nella sezione dedicata alla generazione di codici. Per questo gruppo di telecomandi è sempre necessario generare il codice per farlo apprendere ad EGO-KODE, per poi memorizzarlo nella ricevente originale e far comunicare la tastiera EGO-KODE (che sostituisce il telecomando) e la ricevente dell'automazione.

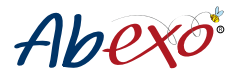

### **GENERAZIONE DI CODICI**

Se non si è in possesso del telecomando originale per comandare l'automazione (è rotto, è obsoleto, è stato perso, ecc…) o il telecomando appartiene al gruppo NICE, DITEC e PRASTEL, è necessario generare il codice fisso/rolling code.

Per generare i codici esistono due procedure differenti a seconda del tipo di codice:

Per generare un codice fisso, vedere procedura indicata al punto (3).

Per generare un rolling code, vedere procedura indicata al punto (4).

Se il telecomando appartiene al gruppo NICE, DITEC, PRASTEL, vedere procedura indicata al punto (4a).

### **(3) Generazione di un codice fisso**

- a) Inserire il MASTER CODE scelto, come da nostro es. "**1234**"
- Se il master code non è mai stato cambiato inserire "000" e vedere punto "*(0) Assegnazione nuovo MASTER CODE*". b) Confermare con il tasto "**B**"

Se il Master Code non è corretto si accende led rosso per 5 secondi ed esce automaticamente dal menu di programmazione.

- c) Digitare "**3**" per entrare nel menu "Generazione di un codice fisso"
- d) Digitare due caratteri da "**01**" a "**06**" per selezionare il codice fisso da generare in base alla lista di codici fissi generabili (*vedi fine punto "(3) Lista di codici fissi generabili*".
- e) Digitare "**1**" per selezionare il canale su cui generare il codice fisso
- Si prende ad esempio la generazione del codice da memorizzare sul canale 1. Per generare i codici sugli altri canali ripetere la procedura modificando il canale (1-4).
- f) Premere **A** per confermare l'operazione.
	- Si accenderà il led giallo: in elaborazione.

Se l'operazione è andata a buon fine e la modifica è correttamente avvenuta, si accende il led verde.

Se l'operazione non è riuscita si accende il led rosso, ed è necessario ripetere l'operazione.

**Riepilogo cancellazione user code**: 1234 + B + 3 + 01 + 1 + A

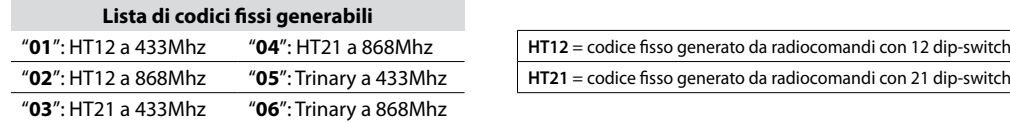

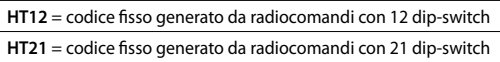

### **(4) Generazione di un rolling code**

ATTENZIONE: se il telecomando rolling code appartiene al gruppo NICE, DITEC, PRASTEL seguire procedura punto (4a) a) Inserire il MASTER CODE scelto, come da nostro es. "**1234**"

Se il master code non è mai stato cambiato inserire "000" e vedere punto "*(0) Assegnazione nuovo MASTER CODE*". b) Confermare con il tasto "**B**".

Se il Master Code non è corretto si accende led rosso per 5 secondi ed esce automaticamente dal menu di programmazione.

c) Digitare "**4**" per entrare nel menu "Generazione di un rolling code se non si è in possesso del telecomando"

d) Digitare due caratteri da "**01**" a "**44**" per selezionare il rolling code da generare in base alla lista di rolling code generabili (vedi fine punto (4a), lista di rolling code generabili).

*Tranne codici: "02, 30 (Nice)", "33/21 (Prastel)", "35/20 (Ditec). In questi casi, seguire procedura punto (4a)*. e) Digitare "**1**" per selezionare il canale su cui generare il rolling code.

Si prende ad esempio la generazione del codice da memorizzare sul canale 1. Per generare i codici sugli altri canali ripetere la procedura modificando il canale (1-4).

- f) Premere "**A**" per confermare l'operazione.
- Si accenderà il led giallo: in elaborazione.

Se l'operazione è andata a buon fine e la modifica è correttamente avvenuta, si accende il led verde. Se l'operazione non è riuscita si accende il led rosso, ed è necessario ripetere l'operazione.

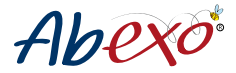

#### **Riepilogo generazione codice rolling code se non si è in possesso del telecomando:**

 $1234 + B + 4 + 01 + 1 + A$ 

### **(4a) Generazione di un rolling code del gruppo NICE, DITEC, PRASTEL**

ATTENZIONE: seguire questa procedura anche se si è in possesso del telecomando e quest'ultimo è funzionante. Per questo gruppo di telecomandi è sempre necessario generare il codice per farlo apprendere ad EGO-KODE, per poi memorizzarlo nella ricevente originale e far comunicare la tastiera EGO-KODE (che sostituisce il telecomando) e la ricevente dell'automazione.

a) Inserire il MASTER CODE scelto, come da nostro es. "**1234**"

Se il master code non è mai stato cambiato inserire "000" e vedere punto "*(0) Assegnazione nuovo MASTER CODE*". b) Confermare con il tasto "**B**"

Se il Master Code non è corretto si accende led rosso per 5 secondi ed esce automaticamente dal menu di programmazione.

- c) Digitare "**4**" per entrare nel menu "Generazione di un rolling code se non si è in possesso del telecomando"
- d) Digitare "*02, 30 (Nice)", "33/21 (Prastel)", "35/20 (Ditec)"* per selezionare il rolling code da generare in base alla lista di rolling code generabili (vedi fine punto (4), lista di rolling code generabili). *Per gli altri rolling code seguire procedura punto (4).*
- e) Digitare "**1**" per selezionare il canale su cui generare il rolling code. Si prende ad esempio la generazione del codice da memorizzare sul canale 1. Per generare i codici sugli altri canali ripetere la procedura modificando il canale (1-4).
- f) Premere "**A**" per confermare l'operazione.
- Si accenderà il led giallo: in elaborazione.

Se l'operazione è andata a buon fine e la modifica è correttamente avvenuta, si accende il led verde.

Se l'operazione non è riuscita si accende il led rosso, ed è necessario ripetere l'operazione.

#### **In base al gruppo di appartenenza del telecomando, seguire la procedura specifica per la memorizzazione nella ricevente:**

#### **ROLLING CODE GRUPPO NICE**

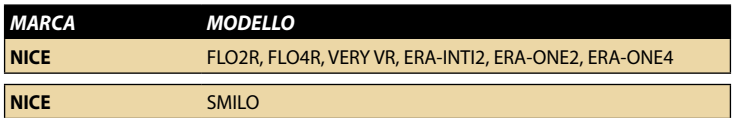

La procedura deve essere effettuata a pochi metri dalla ricevente posizionata vicino al cancello/sbarra/portone, nel più breve tempo possibile.

Avvicinarsi al cancello e:

a) Digitare lo USER CODE sulla tastiera (senza premere A per confermare)

- b) Premere e tenere premuto il tasto P1 (o tasto di programmazione) sulla ricevente NICE
- c) Premere A sulla tastiera per confermare lo User Code digitato precedentemente
- d) Quando il led della ricevente si spegne, rilasciare il tasto P1. Il led lampeggerà due volte a segnalare l'avvenuta memorizzazione.

Se questa procedura non dovesse andare a buon fine, seguire le istruzioni riportate sulla ricevente NICE.

#### **ROLLING CODE GRUPPO DITEC**

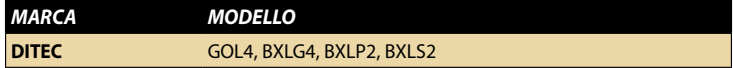

La procedura deve essere effettuata a pochi metri della ricevente posizionata vicino al cancello/sbarra/portone. Avvicinarsi al cancello e:

- a) Premere e rilasciare il pulsante PRG presente sul ricevitore radio: il led si segnalazione SIG si accende (fig. C)
- b) Digitare l'user code relativo al canale su cui si vuole memorizzare il telecomando e su cui si è generato il rolling code
- c) Il led del sensore SIG lampeggia velocemente per circa 10 sec., poi si spegne.

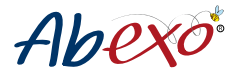

#### **ROLLING CODE GRUPPO PRASTEL**

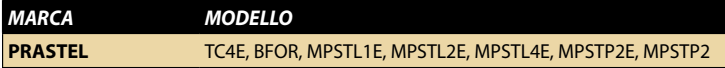

La procedura deve essere effettuata a pochi metri della ricevente posizionata vicino al cancello/sbarra/portone. Avvicinarsi al cancello e:

- a) Premere il tasto di programmazione del ricevitore.
- b) Digitare l'user code su cui si è memorizzato il radiocomando PRASTEL.
- La tastiera effettua una trasmissione e la ricevente apprende il codice.

NOTA: ad ogni inserimento di un radiocomando, la ricevente ripristina il tempo di apprendimento per altri 10 secondi, per permettere la memorizzazione di altri radiocomandi.

Se non si inseriscono altri radiocomandi nel tempo dei 10 secondi di apprendimento, la ricevente esce dalla modalità apprendimento.

Se la procedura non dovesse andare a buon fine, o se si dovessero commettere errori durante la programmazione, attendere 20 secondi e ripetere l'operazione.

#### **Riepilogo generazione codice rolling code che appartiene al gruppo NICE, DITEC o PRASTEL**:  $1234 + 16 + 4 + 01 + 1 + A$

- **+ procedura per memorizzazione nella ricevente per GRUPPO NICE**
- **+ procedura per memorizzazione nella ricevente per GRUPPO DITEC**
- **+ procedura per memorizzazione nella ricevente per GRUPPO PRASTEL**

#### **Lista di rolling code generabili:**

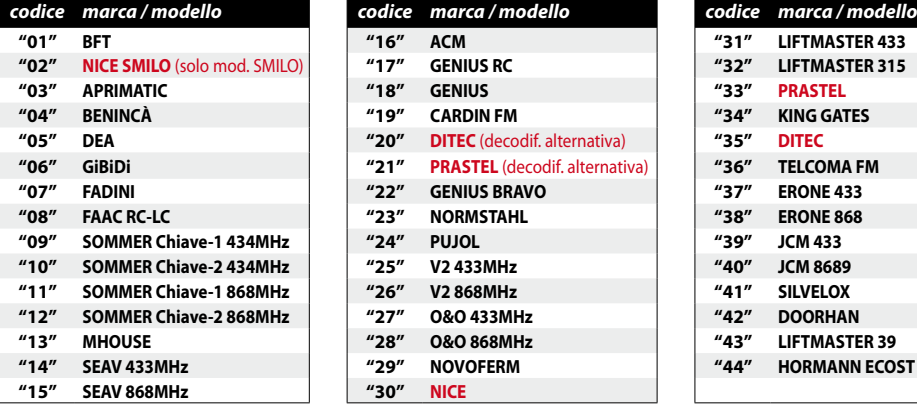

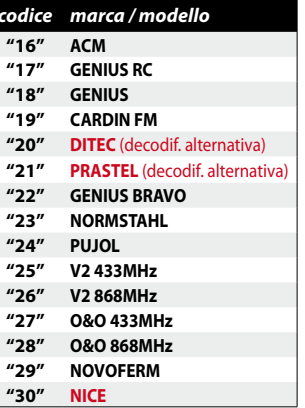

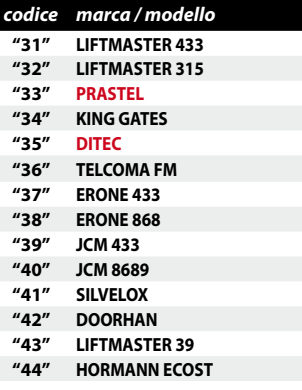

#### **Lista rolling code gruppo NICE, DITEC, PRASTEL:**

#### **ROLLING CODE GRUPPO NICE**

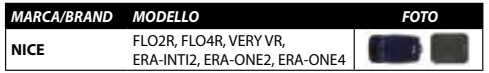

#### **ROLLING CODE GRUPPO DITEC**

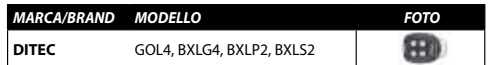

#### **ROLLING CODE GRUPPO NICE**

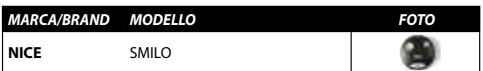

#### **ROLLING CODE GRUPPO PRASTEL**

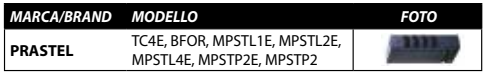

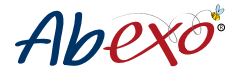

### **ACQUISIZIONE CODICE**

Se si è in possesso del telecomando originale e quest'ultimo è funzionante, si potrà procede all'acquisizione del codice. Per seguire la procedura corretta è necessario identificare il tipo di codice. Per farlo al meglio, si consiglia di identificare marca e modello del telecomando aiutandosi con la tabella contenuta nel "Manuale B".

- Per l'acquisizione dei codici la procedura si differenzia in base alla radiofrequenza:
- Per acquisire un codice fisso o rolling code a radiofrequenza, vedere punto "*(5) Acquisizione di un codice fisso o rolling code*". Per acquisire un codice fisso o rolling code a radiofrequenza tramite tasto nascosto, vedere punto "*(5a) Acquisizione di un rolling code con memorizzazione tramite tasto nascosto (SEED)*".
- Per acquisire un codice fisso o rolling a radiofrequenza FM, vedere procedura indicata al punto "*(6) Acquisizione di un codice a trasmissione in FM*".

ATTENZIONE: se il telecomando appartiene al gruppo NICE, DITEC, PRASTEL – anche se ne si è in possesso e il radiocomando è funzionante – è necessario seguire la procedura indicata al punto "*(4a) Generazione di un rolling code del gruppo NICE, DITEC, PRASTEL*", nella sezione dedicata alla generazione di codici.

### **(5) Acquisizione di un codice fisso o rolling code**

a) Inserire il MASTER CODE scelto, come da nostro es. "**1234**"

Se il master code non è mai stato cambiato inserire "000" e vedere punto "*(0) Assegnazione nuovo MASTER CODE*". b) Confermare con il tasto "**B**"

Se il Master Code non è corretto si accende led rosso per 5 secondi ed esce automaticamente dal menu di programmazione.

- c) Digitare "**5**" per entrare nel menu "Acquisizione di un codice fisso o rolling code"
- d) Digitare "**1**" per selezionare il canale su cui generare il rolling code.
- Si prende ad esempio la generazione del codice da memorizzare sul canale 1. Per generare i codici sugli altri canali ripetere la procedura modificando il canale (1-4).
- e) Premere "**A**" per confermare l'operazione
- f) Il led giallo si accende e rimane acceso

Trasmettere il codice (fisso o rolling) a radiofrequenza da memorizzare finché non lampeggia il led rosso o il led verde da 1 a 3 volte dove:

- i. Un lampeggio = acquisito un codice fisso
- ii. Due lampeggi = acquisito un codice fisso che potrebbe essere un rolling code
- iii. Tre lampeggi = acquisito un rolling code
- g) Il led giallo si spegne e si accende il led verde, che rimane acceso, per segnalare l'avvenuta acquisizione del codice. *[!] Se si spegne il led giallo e si accede il led rosso, significa che l'operazione non è andata a buon fine.*

Dopo aver eseguito la procedura indicata qui sopra (punto 5), per attivare l'automazione digitare lo User Code su cui si è memorizzato il radiocomando e premere A per confermare.

Se l'automazione non si attiva, è necessario completare la memorizzazione del codice nella ricevente.

Se la ricevente ha abilitata l'acquisizione via radio di nuovi radiocomandi, utilizzare la procedura al punto (8) per l'acquisizione automatica del rolling code nella ricevente. Se la ricevente ha l'acquisizione via radio di nuovi radiocomandi disabilitata, seguire le istruzioni della ricevente.

#### **Riepilogo acquisizione codice fisso o rolling code:**

 $1234 + B + 5 + 1 + A +$  eventuale memorizzazione del rolling code nella ricevente:

- se la ricevente ha l'acquisizione via radio abilitata = procedura punto 8

- se la ricevente ha l'acquisizione via radio disabilitata = istruzioni della ricevente

### **(5a) Acquisizione di un rolling code con memorizzazione tramite tasto nascosto (SEED)**

- a) Inserire il MASTER CODE scelto, come da nostro es. "**1234**"
- Se il master code non è mai stato cambiato inserire "000" e vedere punto "*(0) Assegnazione nuovo MASTER CODE*". b) Confermare con il tasto "**B**"

Se il Master Code non è corretto si accende led rosso per 5 secondi ed esce automaticamente dal menu di programmazione.

c) Digitare "**5**" per entrare nel menu "Acquisizione di un codice fisso o rolling code con memorizzazione tramite tasto nascosto (SEED)"

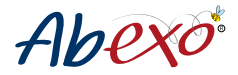

- d) Digitare "**1**" per selezionare il canale su cui generare il rolling code Si prende ad esempio la generazione del codice da memorizzare sul canale 1. Per generare i codici sugli altri canali ripetere la procedura modificando il canale (1-4).
- e) Premere "**A**" per confermare l'operazione
- e) Premere "**A**" per confermare l'operazione<br>f) Il led giallo si accende e rimane acceso.
- Trasmettere il tasto nascosto del radiocomando originale fino a quando si accende anche il led verde.<br>Col Irasmettere il tasto del radiocomando eriginale da memorizzare fino a ché il led resso e il led verde n
- g) Trasmettere il tasto del radiocomando originale da memorizzare fino a ché il led rosso o il led verde non lampeg-*MARCA/BRAND MODELLO FOTO* **\* \*** gia 3 volte
	- h) Il led giallo si spegne e si accende il led verde, che rimane acceso, per segnalare l'avvenuta acquisizione del codice. 'n led giallo si spegne e si accende il led verde, che rimane acceso, per seghalare i avvenuta acquis<br>[!] Se si spegne il led giallo e si accede il led rosso, significa che l'operazione non è andata a buon fine.

Dopo aver eseguito la procedura indicata qui sopra (punto 5a), per attivare l'automazione digitare lo User Code su cui si è memorizzato il radiocomando e premere A per confermare.

Se l'automazione non si attiva, è necessario completare la memorizzazione del codice nella ricevente.<br>C

Se i automazione non si attiva, e necessario completare la memorizzazione dei codice nella ncevente.<br>Se la ricevente ha abilitata l'acquisizione via radio di nuovi radiocomandi, utilizzare la procedura al punto (8) per l'acquisizione automatica del rolling code nella ricevente. Se la ricevente ha l'acquisizione via radio di nuovi radio-*MARCA/BRAND MODELLO FOTO* **\*** comandi disabilitata, seguire le istruzioni della ricevente. PASS, TECH3 kultur i sammen var startet som andre starte som andre starte som andre som andre som andre som andre som andre

**ATTENZIONE**: Per i codici radio FAAC/GENIUS, dopo aver eseguito la procedura indicata qui sopra al punto 5a, per memorizzare il codice faac/genius nella ricevente, è necessario premere lo User Code + A due volte nel tempo TX2, TX4 massimo di 4 secondi.

### Riepilogo acquisizione rolling code con memorizzazione tramite tasto nascosto (SEED):

1234 + B + 5 + 1 + A+ eventuale memorizzazione del rolling code nella ricevente:

ntuale memorizzazione del rolling code nella ricevente:<br>- se la ricevente ha l'acquisizione via radio abilitata = procedura punto 8<br>-

- se la ricevente ha l'acquisizione via radio disabilitata = istruzioni della ricevente

#### **(6) Acquisizione di un codice a trasmissione in FM (TELCOMA, CARDIN, APERTO, SOMMER) Vedere lista codici a radiofrequenza FM, fine punto 6 (\*).**<br>Vedere lista codici a radiofrequenza FM, fine punto 6 (\*).

a) Inserire il MASTER CODE scelto, come da nostro es. "**1234**"

Se il master code non è mai stato cambiato inserire "000" e vedere punto "*(0) Assegnazione nuovo MASTER CODE*". **GENIUS/CASALI** 252, 252 NEW, 254, 254 **433** 94335E-OLD 371LM,370LM,372LM 5 5 b) Confermare con il tasto "**B**"  $\overline{\phantom{a}}$ 

Comermare con il tasto **»**<br>Se il Master Code non è corretto si accende led rosso per 5 secondi ed esce automaticamente dal menu di pro-<br>grammazione se ii master Co<br>grammazione.

- grammazione.<br>c) Digitare "**6**" per entrare nel menu "Acquisizione di un codice a trasmissione in FM (TELCOMA, CARDIN, APERTO, SOMMER)" SOMMER)"<br>d) Digitare "**1**″ per selezionare il canale su cui generare il rolling code **MINITED** 
	-

Si prende ad esempio la generazione del codice da memorizzare sul canale 1. Per generare i codici sugli altri canali<br>ripetere la procedura modificando il canale (1-4) ripetere la procedura modificando il canale (1-4). **MOOVO** MT4, MT4G, MT4V

- e) Premere "**A**" per confermare l'operazione
- f) Il led giallo si accende e rimane acceso
- Il led giallo si accende e rimane acceso<br>Trasmettere il codice a radiofrequenza FM da memorizzare finché non lampeggia il led rosso o il led verde da 1 a 3 volte dove: **NICE** FLO<sub>2</sub> requenza FM da memorizzare finché non lampeggia il led ross<br>.

i. Un lampeggio = acquisito un codice fisso

i. Un lampeggio = acquisito un codice fisso<br>ii. Due lampeggi = acquisito un codice fisso che potrebbe essere un rolling code

iii. Tre lampeggi = acquisito un rolling code

iii. Tre lampeggi = acquisito un rolling code<br>g) Il led giallo si spegne e si accende il led verde, che rimane acceso, per segnalare l'avvenuta acquisizione del codice. g, med gland bi spegne e braccente med verde, ene militie access, per begnaare revvendta acquib<br>I!] Se si spegne il led giallo e si accede il led rosso, significa che l'operazione non è andata a buon fine.  $R$  and  $R$  and  $T$  and  $T$ **\***

#### **Riepilogo generazione codice rolling code: ROLLING CODE GRUPPO PRASTEL** EGO32

 $1234 + B + 6 + 1 + A$ 

*\* Lista codici a trasmissione in FM:*

### **ROLLING CODE FM** *MARCA/BRAND MODELLO FOTO*

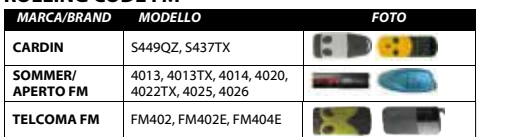

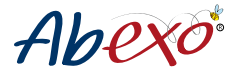

### **(7) Trasmissione del tasto nascosto (SEED) di un rolling code**

Se si genera un codice originale di una marca che prevede l'utilizzo del tasto nascosto (SEED) per la programmazione nella ricevente, sarà necessario generare il SEED secondo questa procedura. Questa procedura si abbina alla generazione di rolling code che prevedono l'utilizzo del tasto nascosto (p. 5a).

- a) Inserire il MASTER CODE scelto, come da nostro es. "**1234**"
- Se il master code non è mai stato cambiato inserire "000" e vedere punto "*(0) Assegnazione nuovo MASTER CODE*". b) Confermare con il tasto "**B**"

Se il Master Code non è corretto si accende led rosso per 5 secondi ed esce automaticamente dal menu di programmazione.

- c) Digitare "**7**" per entrare nel menu "Trasmissione del tasto nascosto (SEED) di un rolling code"
- d) Digitare "**1**" per selezionare il canale da cui verrà generato e trasmesso il tasto nascosto Si prende ad esempio la generazione del codice da memorizzare sul canale 1. Per generare i codici sugli altri canali ripetere la procedura modificando il canale (1-4).
- e) Premere "**A**" per confermare l'operazione
- f) Il led giallo si accende per qualche secondo.

Il led giallo si spegne e si accende il led verde per tutta la durata della trasmissione (circa 5 sec.)

Se l'operazione è andata a buon fine e la modifica è correttamente avvenuta, si accende il led verde.

Se l'operazione non è riuscita si accende il led rosso, ed è necessario ripetere l'operazione.

#### **Riepilogo trasmissione del tasto nascosto (SEED) di un rolling code:** 1234 + B + 7 + 1 + A

### **(8) Procedura di memorizzazione automatica del rolling code acquisito nella ricevente**

Utilizzare questa procedura per i rolling code acquisiti tramite procedura punto (5) e (5a), la cui ricevente ha abilitata l'acquisizione via radio di nuovi radiocomandi. Se la ricevente ha l'acquisizione via radio di nuovi radiocomandi disabilitata, seguire le istruzioni della ricevente.

a) Inserire il MASTER CODE scelto, come da nostro es. "**1234**"

Se il master code non è mai stato cambiato inserire "000" e vedere punto "*(0) Assegnazione nuovo MASTER CODE*". b) Confermare con il tasto "**B**"

Se il Master Code non è corretto si accende led rosso per 5 secondi ed esce automaticamente dal menu di programmazione.

c) Digitare "**8**" per entrare nel menu "Procedura automatica del rolling code acquisito nella ricevente"

d) Digitare "**1**" per selezionare il canale da cui verrà generato e trasmesso il tasto nascosto

Si prende ad esempio la generazione del codice da memorizzare sul canale 1. Per generare i codici sugli altri canali ripetere la procedura modificando il canale (1-4).

- e) Premere "**A**" per confermare l'operazione
- f) Il led giallo si accende per qualche secondo.

Il led giallo si spegne e si accende il led verde per tutta la durata della procedura

Se l'operazione è andata a buon fine e la modifica è correttamente avvenuta, si accende il led verde.

Se l'operazione non è riuscita si accende il led rosso, ed è necessario ripetere l'operazione.

Se la procedura di memorizzazione automatica non va a buon fine, ripetere la procedura di memorizzazione del codice seguendo le istruzioni della ricevente.

#### **Riepilogo procedura automatica di acquisizione del rolling code copiato nella ricevente:**

 $1234 + B + 8 + 1 + A$  (ATTENZIONE: prima effettuare procedura punto 5/5a)

#### *Lista di marche di riceventi che hanno l'acquisizione via radio abilitata*:

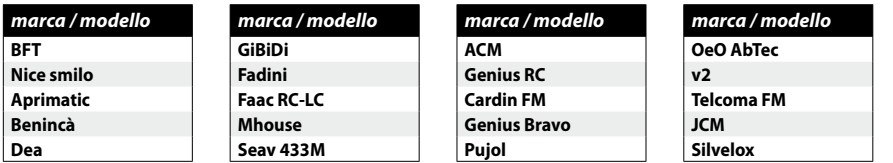

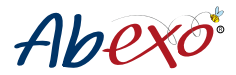

### **(9) Settaggio retroilluminazione e suono tastiera**

ATTENZIONE: la retroilluminazione della tastiera è possibile solo con alimentazione via cavo. Con l'alimentazione a batteria, la retroilluminazione della tastiera viene disabilitata anche se si è impostato il parametro al punto (d) su "1" (retroilluminazione attiva).

- a) Inserire il MASTER CODE scelto, come da nostro es. "**1234**"
- Se il master code non è mai stato cambiato inserire "000" e vedere punto "*(0) Assegnazione nuovo MASTER CODE*". b) Confermare con il tasto "**B**"
- Se il Master Code non è corretto si accende led rosso per 5 secondi ed esce automaticamente dal menu di programmazione.
- c) Digitare "**9**" per entrare nel menu "Settaggio retroilluminazione e suono acustico tastiera"
- d) Digitare "**1**" per attivare la retroilluminazione della tastiera, oppure digitare "**0**" per disabilitare la retroilluminazione della tastiera.
- e) Digitare "**1**" per attivare il suono dei tasti, oppure digitare "**0**" per disabilitarlo.
- f) Premere "**A**" per confermare l'operazione
- g) Il led giallo lampeggia
- Si accende il led verde per segnalare l'avvenuta configurazione.

Se l'operazione non è riuscita si accende il led rosso, ed è necessario ripetere l'operazione.

#### **Riepilogo configurazione retroilluminazione e suono della tastiera:**

- $1234 + 16 + 9 + 1 + 1 + 1 + 1 + 1 + 1 + 1$  (Retroilluminazione On: Suono On)
- $1234 + B + 9 + 0 + 0 + A$  (Retroilluminazione Off: Suono Off)
- $1234 + B + 9 + 1 + 0 + A$  (Retroilluminazione On: Suono Off)
- $1234 + 9 + 0 + 1 + A$  (Retroilluminazione Off: Suono On)

### **SEGNALAZIONI LIVELLO BATTERIA**

Avviso batteria in esaurimento: durante l'inserimento dell'user code lampeggerà il led giallo. Avviso batteria esaurita: alla pressione di qualsiasi tasto lampeggerà il led rosso.

#### **Menù di eliminazione degli user code**

### **(1) Cancellazione USER CODE**

Questa procedura serve per cancellare i singoli USER CODE scelti. Per cancellarli tutti e 4, seguire il punto "*(2) Eliminazione di tutti gli USER CODE memorizzati*".

- a) Inserire il MASTER CODE scelto (come da nostro es. "**1234**")
- Se il master code non è mai stato cambiato inserire "000" e vedere punto "*(0) Assegnazione nuovo MASTER CODE*". b) Confermare con il tasto "**B**"
- Se il Master Code non è corretto si accende led rosso per 5 secondi ed esce automaticamente dal menu di programmazione.
- c) Digitare "**1**" per entrare nel menu "Cancellazione User Code"
- d) Digitare "**1**" per selezionare la posizione di memoria dell'User Code da eliminare

Si prende ad esempio la cancellazione dell'user code dal canale 1. Per cancellare il codice dagli altri canali eseguire/ripetere la procedura modificando il canale (1-4).

e) Premere "**A**" per confermare l'operazione e convalidare il codice inserito Se l'operazione è andata a buon fine e la modifica è correttamente avvenuta, si accende il led verde. Se l'operazione non è riuscita si accende il led rosso, ed è necessario ripetere l'operazione.

#### **Riepilogo cancellazione user code:** 1234 + B + 1 + 1 + A

### **(2) Eliminazione di tutti gli USER CODE memorizzati**

Questa procedura serve per eliminare tutti gli USER CODE memorizzati sulla tastiera. Per cancellare i singoli USER CODE, seguire punto "*(1) Cancellazione USER CODE*".

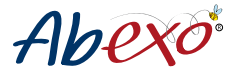

ATTENZIONE: eliminando tutti gli USER CODE, NON si elimineranno i codici radio memorizzati sui singoli canali (per eliminare i codici radio memorizzati nei singoli canali seguire procedura "reset del master code" pag.3).

a) Inserire il MASTER CODE scelto, come da nostro es. "**1234**"

Se il master code non è mai stato cambiato inserire "000" e vedere punto "*(0) Assegnazione nuovo MASTER CODE*". b) Confermare con il tasto "**B**"

Se il Master Code non è corretto si accende led rosso per 5 secondi ed esce automaticamente dal menu di programmazione.

- c) Digitare "**2**" per entrare nel menu "Eliminazione di tutti gli user code memorizzati"
- d) Premere "**A**<sup>"</sup> per confermare l'operazione

Se l'operazione è andata a buon fine e l'eliminazione è correttamente avvenuta, si accende il led verde. Se l'operazione non è riuscita si accende il led rosso, ed è necessario ripetere l'operazione.<br>.

#### **Riepilogo eliminazione di tutti gli user code memorizzati:** 1234 + B + 2 + A

#### **Elenco dei menu di programmazione "0-9"**

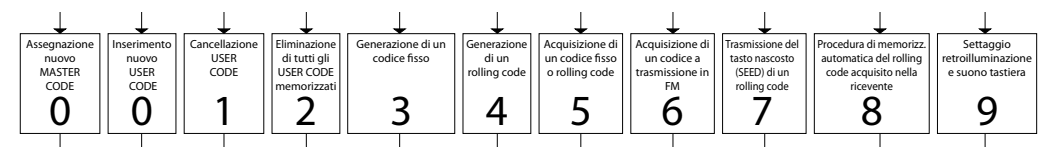

- 0 > Assegnazione nuovo Master Code
- 0 > Inserimento nuovo User Code
- e van die nuovo ese.<br>1 > Cancellazione User Code
- 2 > Eliminazione di tutti gli User code memorizzati
- 3 > Generazione di un codice fisso
- 4 > Generazione di un rolling code and solare suono suono suono suono suono suono suono suono suono suono suon
- 5 > Acquisizione di un codice fisso o rolling code
- 6 > Acquisizione di un codice a trasmissione in FM (TELCOMA, CARDIN, APERTO, SOMMER)
- 7 > Trasmissione del tasto nascosto (SEED) di un rolling code
- 8 > Procedura automatica del rolling code acquisito nella ricevente
- 9 > Settaggio retroilluminazione e suono acustico tastiera

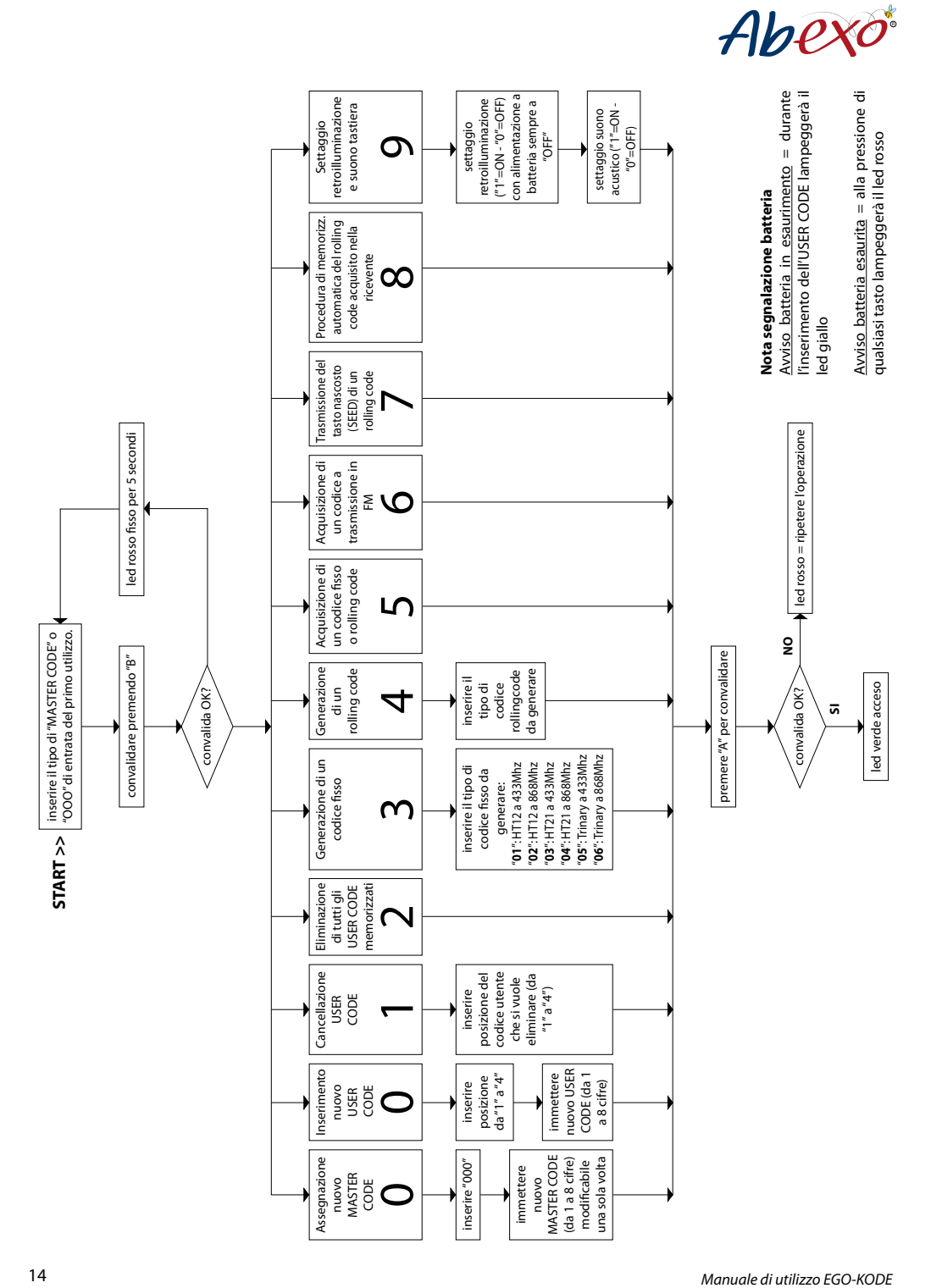

#### **TABELLE PER IDENTIFICARE I RADIOCOMANDI**

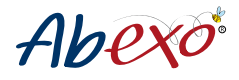

#### **Lista codici fissi**

Consulta la lista dal nostro sito, alla pagina prodotto "**EGO-KODE**" *www.abexo.tech/prodotto/ego-kode/*

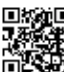

### **Lista rolling code \*** = n° procedura da seguire

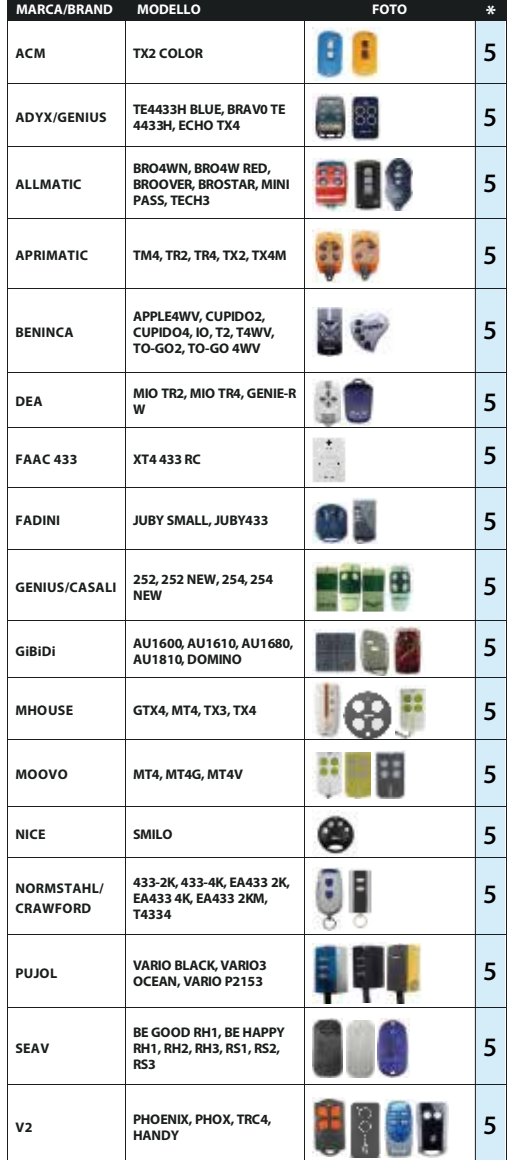

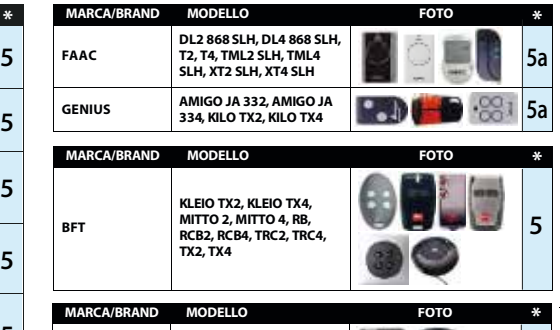

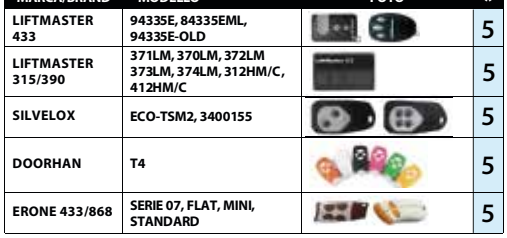

#### **ROLLING CODE FM**

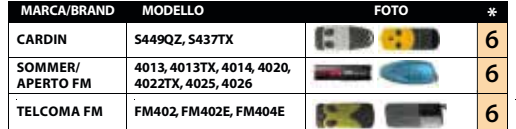

### **ROLLING CODE GRUPPO NICE**

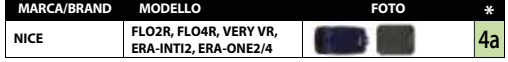

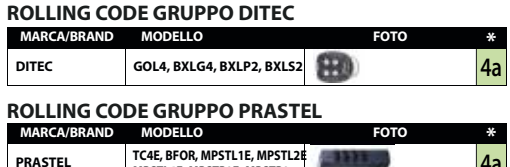

**MPSTL4E, MPSTP2E, MPSTP2**

**ATTENZIONE - trasmettitori che seguono la procedura 5** se è necessario trasmettere il codice SEED (tasto nascosto) bisogna seguire la procedura 5a

 $4a$ 

### **CARATTERISTICHE TECNICHE EGO KODE**

Alimentazione: batteria 3V tipo CR 15H270 Portata in spazio aperto da 60 a 80 mt Frequenze zona UE 433,92MHz e 868,80MHz

 $CE$  RoHS  $\mathbb{X}$  (1)

### **AVVERTENZE GENERALI**

1) I **rolling code** sono in continua evoluzione e alcuni trasmettitori potrebbero essere stati programmati con un codificatore che ne cambia l'algoritmo, pertanto in alcuni casi è possibile che non si riesca a portare a termine l'emulazione.

2) Per la **corretta emulazione** è consigliato utilizzare il trasmettitore originale funzionante e con batterie cariche. 3) Assicurarsi che non vi siano **fonti di interferenza** a radio frequenza (esempio cellulari).

4) Per **sostituire la batteria**, svitare la vite a brugola posta sul fondo della tastiera radio, aprire la scocca in plastica e sostituire la batteria. Richiudere il tutto e quindi riavvitare la vite. Smaltire la batteria esaurita negli appositi centri di raccolta.

### **NORME DI SICUREZZA**

Conservare il radiocomando **fuori dalla portata dei bambini** ed animali, il prodotto contiene piccole parti rimovibili. **Non conservare** il radiocomando in ambienti con elevata umidità, vapori, polveri, oppure esposto a raggi solari, ultravioletti, raggi gamma o raggiX.

### **GARANZIA**

La **garanzia** è conforme alle disposizioni di legge. Il referente per eventuali prestazioni in garanzia è il rivenditore. Il diritto di garanzia è applicabile solo per il paese in cui il prodotto è stato acquistato. La batteria non è inclusa nella garanzia.

### **DECLARATION OF CONFORMITY**

The object of the declaration described above is in conformity with the relevant Union harmonisation legislation: **1999/5/EC** on radio equipment and telecommunications terminal equipment and the mutual recognition of their conformity

**1999/519/EC** on the limitation of exposure of the general public to electromagnetic fields. References to the relevant harmonised standards used or references to the other technical specifications in relation to which conformity is declared: EN 300 220-2 Harmonized standard for ERM SRD in the 25 MHz to 1000 MHz range

**EN 301 489-1** Electromagnetic Compatibility standard for radio equipment and services

**EN 301 489-3 EMC** Specific for Short-Range Devices (SRD)

**EN 60950-1** Information technology equipment. Safety. General requirements

**EN 62479** Assessment of the compliance of low power electronic and electrical equipment with the basic restrictions related to human exposure to electromagnetic fields (10 MHz to 300 GHz).

Bologna, lì 15/11/2020 AB TECNO's CEO

Ulisse Pagani

dura Kar

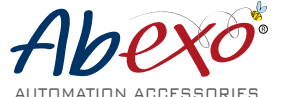

è un marchio di proprietà di

**AB Tecno Srl**

Via Cicogna 95 - 40068 San Lazzaro di Savena (BO) - Tel: +39 051 6259580 / fax: +39 051 6259600 info@abtecno.com - **www.abexo.tech**